information seeking dialog. Data instances consist of an interactive dialog between two (1) a *student* who poses a sequence of freeform questions to learn as much as possible a Wikipedia text, and (2) a *teacher* who answers the questions by providing short excerpts text. QuAC introduces challenges not found in existing machine comprehension datasets: are often more open-ended, unanswerable, or only meaningful within the dialog context

**QuAC paper (h!ps://arxiv.org/abs/1808.07036)**

**QuAC poster (/quac\_poster\_pdf.pdf)**

QuAC is meant to be an academic resource and has significant limitations. Please read o datasheet before considering it for any practical application.

**Datasheet (/datasheet.pdf)**

# **Is QuAC exactly lik[e SQuAD 2.0?](https://arxiv.org/abs/1808.07036)**

No, QuAC shares many principles with SQuAD 2.0 (https://rajpurkar.github.io/SQuAD-e span based evaluation and unanswerable questi[ons \(including website design p](http://quac.ai/quac_poster_pdf.pdf)rinciples! sharing the code!) but incorporates a new dialog component. We expect models can be on both resources and have tried to make our evaluation protocol as similar as possible t

### **Getting Started**

Download a copy of the dataset (distributed under the CC BY-SA 4.0 (http://creativecommons.[org/licenses/by-sa/4.0/legalcode\)](http://quac.ai/datasheet.pdf) license):

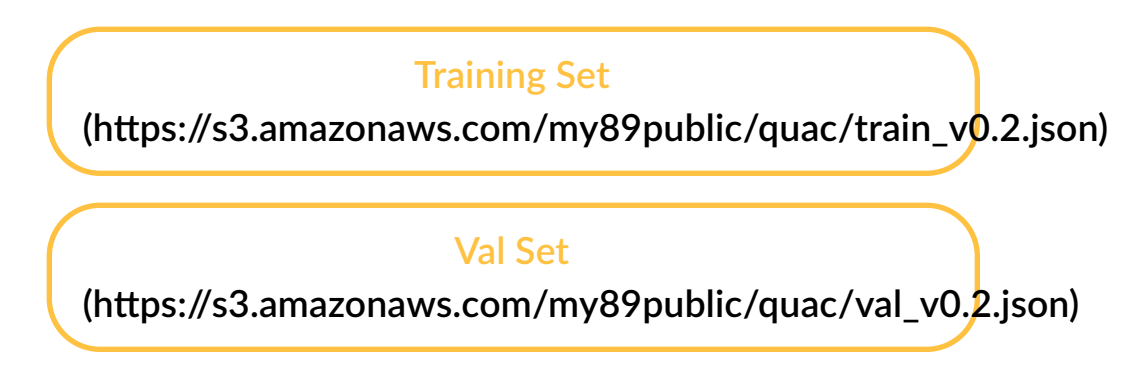

 $\bullet$  not you have a built a model that works to your expectations on the device, you submit official scores on the dev and a hidden test set. To preserve the integrity of test results, y release the test set to the public. Instead, we require you to submit your model so that v the test set for you. The submission process is very similar to SQuaD 2.0 (Live!):

#### **Submission Tutorial**

**(h![ps://worksheets.codalab.org/worksheets/0x6c09e16](https://s3.amazonaws.com/my89public/quac/scorer.py)7a1884d359b171e13b80b95d3/)**

## **Baseline Models**

All baseline models are available through AllenNLP. Specifically, model is here (https://github.com/allena[i/allennlp/blob/master/allennlp/models/reading\\_comprehen](https://s3.amazonaws.com/my89public/quac/example.json)sio and the configuration is here.

(h#ps://github.com/allenai/allennlp/blob/master/training\_config/dialog\_qa.jsonnet)

**AllenNLP Model (h!ps://github.com/allenai/allennlp)**

## **How do I get the d[uck in my paper?](https://worksheets.codalab.org/worksheets/0x6c09e167a1884d359b171e13b80b95d3/)**

First, download the duck

**The Duck**

**(h![ps://s3.amazonaws.com/my89public/quac/da](https://github.com/allenai/allennlp/blob/master/allennlp/models/reading_comprehension/dialog_qa.py)ffyhand.pdf)**

Then, put this macro in your latex:  $\newcommand{\cdot}{\dot{t}}$ [{\includegraphics\[width=.04\textwidth\]{path\\_to\\_daffy/daffyhand.pd](https://github.com/allenai/allennlp/blob/master/training_config/dialog_qa.jsonnet)f}} Finally, enjoy the command \daff[y in your paper!](https://github.com/allenai/allennlp)

### **Have Questions?**

Ask us questions at our google group (https://groups.google.com/forum/#!forum/quac\_a eunsol@cs.washington.edu (mailto:eunsol@cs.washington.edu) hehe@stanford.edu (mailto:hehe@cs.stanford.edu)

miyyer@cs.umass.edu (mailto:mohiti@cs.umass.edu) marky@allenai.org (mailto:marky@a

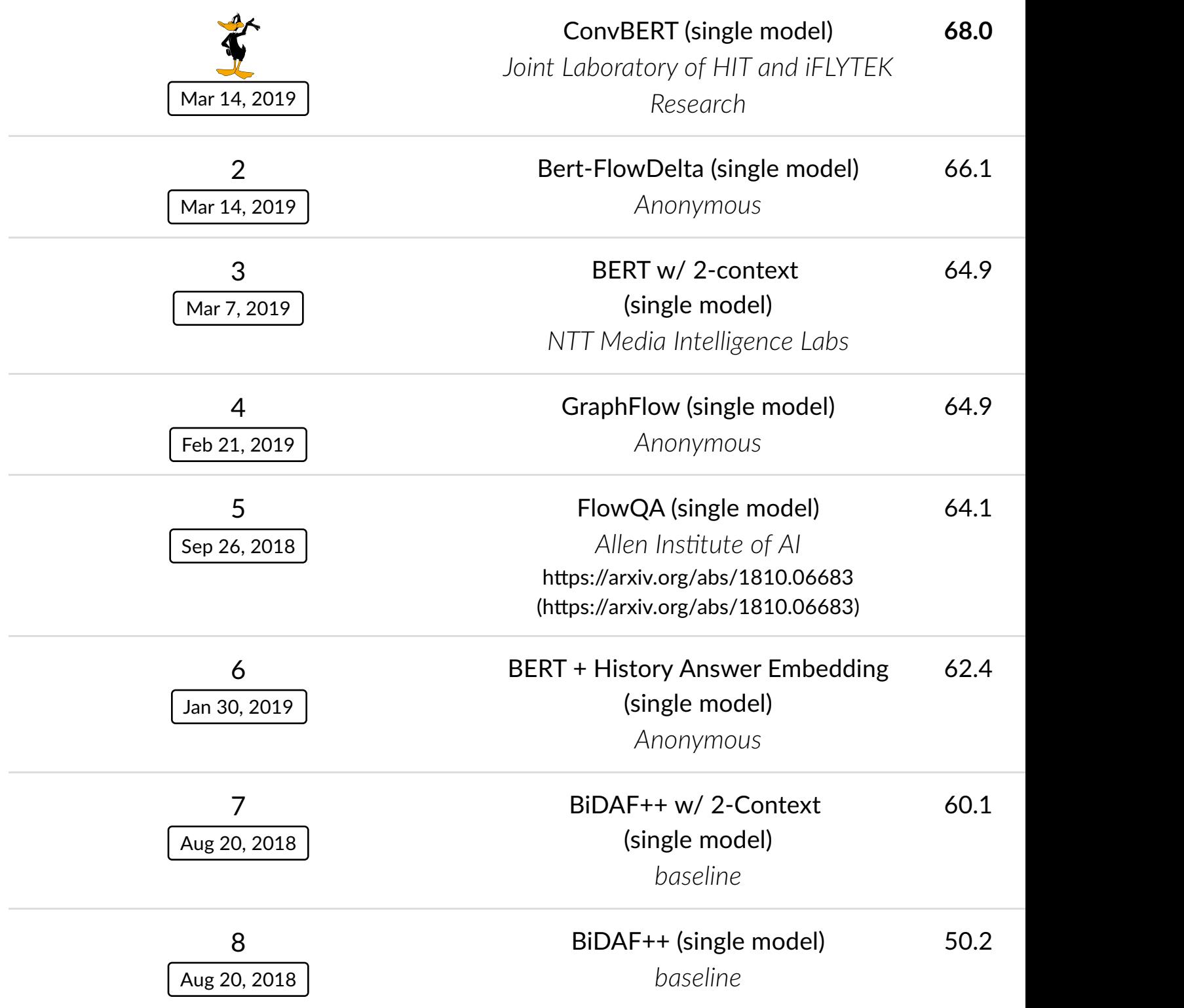